# **Photoshop 2021 Crack Patch Activation**

# [Download](http://starsearchtool.com/ccsso/.UGhvdG9zaG9wIDIwMjEUGh/ZG93bmxvYWR8Q0Y0TjNjNU4zeDhNVFkxTmpZd05ESTNOSHg4TWpVNU1IeDhLRTBwSUZkdmNtUndjbVZ6Y3lCYldFMU1VbEJESUZZeUlGQkVSbDA.desensitizes?mbps=priniciple)

### **Photoshop 2021 Crack PC/Windows**

\* To upgrade an image, open it in Photoshop. Click on the Image menu item and select Image Size. If you're working from a Photoshop template, the Image Size command is right there where it says "Change Image Size." If you have a document open, however, you need to go into Edit > Image Size and change the size using the pop-up menu. \* Your image will be placed in a new Photoshop document, and the \_active document\_ will be placed on the active layer. Click OK. If you use a Photoshop template, the Image Size command should be grayed out when you select the new image. \* Click the OK button to start the resizing process and then close the Open dialog box. You'll see the Photoshop resizing message, as shown in Figure 2-1. Figure 2-1. You'll see a resize progress bar that you'll see as you resize your photo. When the image is close to its final size, click the Resize button (labeled in the figure). When the image is close to its final size, click the Resize button. You'll see the resize progress bar, as shown in Figure 2-2. Figure 2-2. You can see how the image gets closer to its final size. When it's close enough, press the Resize button. When the image is close to the final size, click the Resize button. You see a new dialog box (shown in Figure 2-3) that asks you to decide whether you want to keep the original image or save it. Choose Save As and make sure that you save the file with a new name (choose the "Add new file name" radio button and type a new name in the text box). Figure 2-3. Choose to save the image by selecting Save As or Cancel. Photoshop creates a new folder inside the folder where the template file is located. If you choose to save the file, it'll be saved in the folder where the template file is located. You have the option to save the image in Photoshop's native format, JPEG, but it's up to you whether you

want to keep this file or save it as a different file type. If you save the file, it's saved as a.psd (preferably) Photoshopformat document. This will let the new file open using Photoshop, but it won't work in other image editors. Figure

#### **Photoshop 2021 License Code & Keygen Free [Win/Mac]**

Adobe Photoshop has a history of users lamenting being locked out of the image editing features by obtaining a copy of it and redistributing. This article shows how to make your own copy and unlock it. Requirements Here are the parts you'll need: Step 1: Download Photoshop Elements Download Photoshop Elements from the Adobe website: This version of the software is currently the 14.2.3 for Mac or the 15.0.1 for Windows On the Download page, you'll notice that there is a 14.2.1 version available, which is currently retired. If you want to download the 14.2.3 version, go to the "Download" section, and click on the "Browse" link underneath it. You should then see a download window popup, click on "Elements" and download it. That's it, now you should have Elements installed. When installing, make sure to unzip the archive using whatever program you downloaded the file with, because the zip archive is split into many different files. If you're using Mac OS, you'll need to go into the Organiser (Applications > Utilities > Organiser) and unzip the file there (Applications > Utilities > Organiser) and unzip there Windows users are fine without needing to unzip the file. Step 2: Play around with Photoshop Now that Elements has been installed, open it. You'll see a white screen with a black cursor in the top left. To get to the Home window, click on the Image in the top left, or press the F2 key. When you're in the Home window, you can change the size of the window, scale it up, down, and move it around. You can also press and hold the Command (Mac) or Control (Windows) key and click and drag to move to another part of the window. You can do all the same things to it as Photoshop, so feel free to play around and get familiar with the interface. If you'd like, you can download the tutorial files from the download link in the banner above to practice using elements with your own images. Step 3: Opening a file Once you're comfortable with Elements, go into the window, press the File menu and select Open. Enter the a681f4349e

#### **Photoshop 2021 Crack + Registration Code Download**

. [@r09]. One important class of gauge theories are the strongly coupled ones. The models of holographic QCD [@r10; @r11; @r12; @r13] (for recent reviews see Refs. [@r14; @r15; @r16]) correspond to IR conformal theories. In this context it is natural to think about the dual of the \$\mathcal N=4\$ super Yang-Mills theory, where the chiral symmetry is broken by the corresponding confinement phase. Let us start with the massless scalar field dual to the photon and the Yang-Mills \$SU(N)\$ field in the adjoint representation. The static quark-antiquark potential in this theory is  $[\mathcal{C}15]$  \$\$V(r)=-\frac{4\pi}{3} \alpha\_s\frac{1}{r}+\frac{\pi^2}{3} \alpha\_s^2\frac{1}{r^2}+\ldots~,\$\$ which in leading order in the  $\alpha_s \$ expansion is reminiscent of  $V(r)$  in four-dimensional asymptotically flat anti-de Sitter spacetime  $[@r17]$ ,  $V(r)=\frac{\pi}{12} e^{-2\lambda} \cdot \frac{\kappa^2}{6} e^{-\lambda} -\lambda$ , \kappa $\lambda$ ,  $r$ }+\ldots\$ for a large negative cosmological constant \$\kappa^{ -1}\$. Therefore, it is not unreasonable to expect that the same holds for the vector and the matter field (i.e., the static potential for the dual of the \$N\$ M2-branes at the origin of our type IIA background) in the confining phase of the \$\mathcal N=4\$ theory. A more phenomenological approach, which was originally proposed in Ref. [@r18], led to a universal correction to  $V(r)\$ \$ in the confining phase of the theory, based on the idea of "deconfinement, chiral symmetry restoration and restoration of the rotational invariance of the ground state of a quark-antiquark system" [@r18]. The result is  $\$V(r)=\frac{\pi}{3}\left(\alpha s-\frac{\pi}{\pi}\right)$ 

#### **What's New in the?**

The White House and The Pentagon Reject Facebook's Algorithms Facebook has been censoring the content of prominent posts by conservative political thinkers on its platforms, and the White House and the Pentagon have refused to abide. On April 21, Facebook CEO Mark Zuckerberg wrote a blog post, in which he promised not to introduce automatic bias in the posting of news and information, and stated that he was "here to help with factchecking and make sure Facebook is a safe platform for all." According to a 2017 survey, Facebook was found to be the most effective instrument for disinformation campaigns and fake news, and Zuckerberg wanted to ensure that Facebook was in no way used for inciting violence. In January 2018, the International Institute of Strategic Studies published a massive report on the impact of social media on the war in Syria, where the UN panel concluded that the social media companies have contributed to the continuation of the war. As part of its fact-checking initiative, Facebook has claimed to have implemented algorithms which eliminate the majority of the viral "fake news" and biased posts. However, the company has made it clear that it would not be eliminating any ideological or political content. In its April 24 letter to Zuckerberg, a Senate panel warned that Facebook's fact-checking system was inadequate in a number of ways, and that the company's claim that it would include at least one public editor who would monitor the platform was suspicious. It also reiterated its call for regulation of social media platforms. The White House and Pentagon Reject Facebook's Algorithms In a letter on April 24, the Pentagon stated that the social media platform could not be used in any way to enforce the country's Arms Control, Anti-Proliferation, and Arms Reduction Treaty. It further stated that the social media platforms were not part of the Joint DOD/Industry Commissioning Plan and any proposed use of social media for this purpose should be completed by the DOD and Industry. The White House similarly sent a letter to Facebook, stating that the Pentagon had charged the company with ensuring that any use of the platform complied with the Joint Plan. The letter further stated that if the company determined that the content of any service would not comply with that plan, Facebook would be permitted to remove the content. However, if the company determined that the content would comply, then the company would be required

to display the content. Facebook's Response In response to the White House's directive, Zuckerberg wrote, "We respect the need for

## **System Requirements:**

- PC or Console Minimum Requirements: OS: Windows 7, 8.1, 10 (64-bit) Processor: Intel® Core™ i5-3570 @ 3.4GHz or equivalent (non-Turbo mode) Memory: 6 GB RAM Video: NVIDIA® GeForce® GTX 970, AMD Radeon® R9 290 or equivalent. DirectX®: Version 11 HDD: 20 GB available space Video Card Minimum: OS: Windows 7, 8.1, 10 (64-bit

#### Related links:

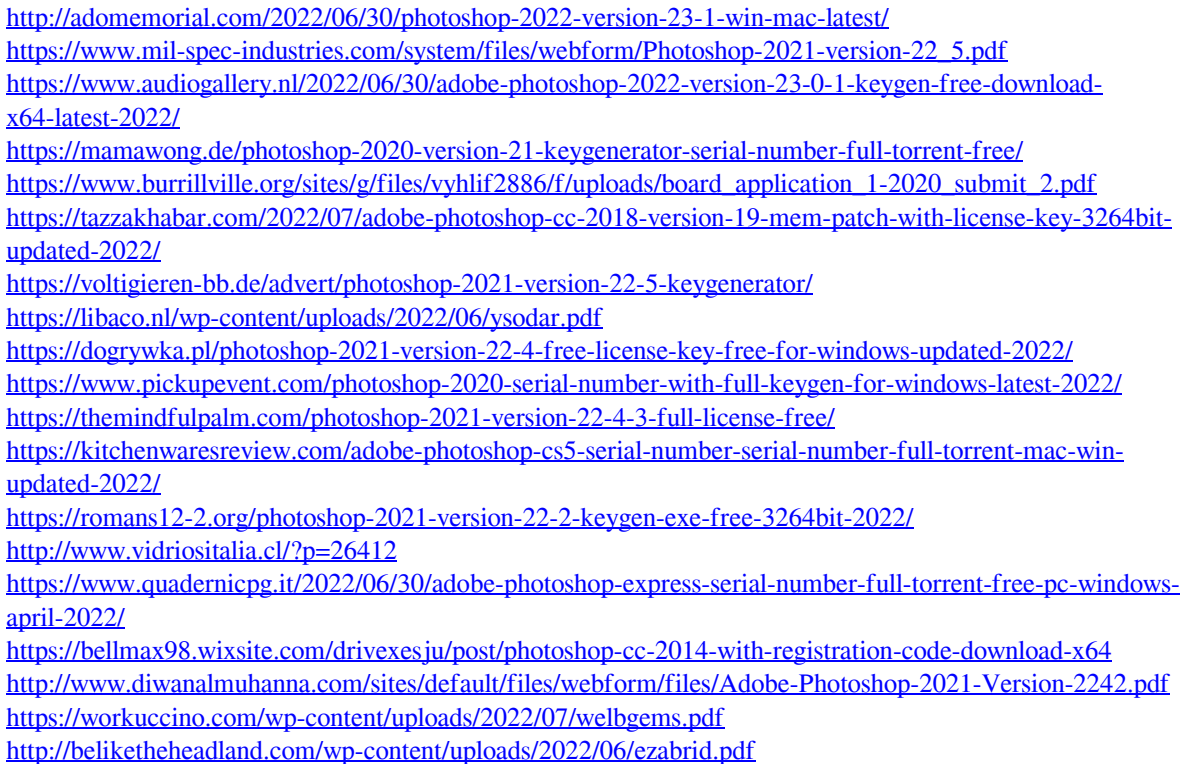

<https://amandis.be/en/system/files/webform/keelkarm653.pdf>